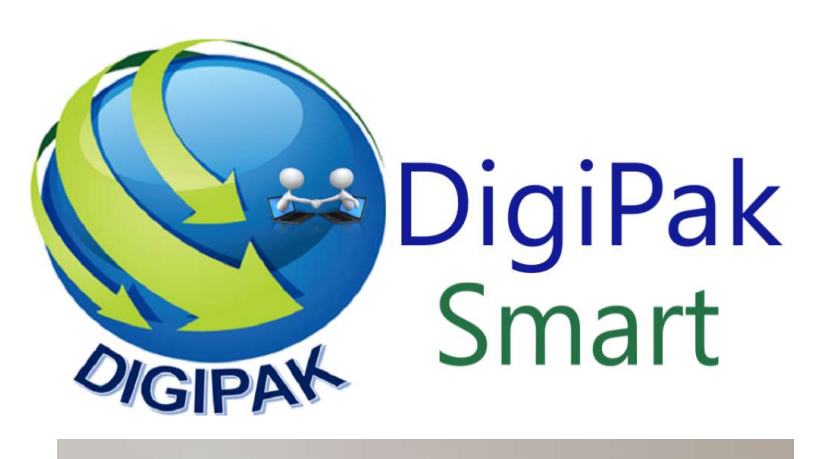

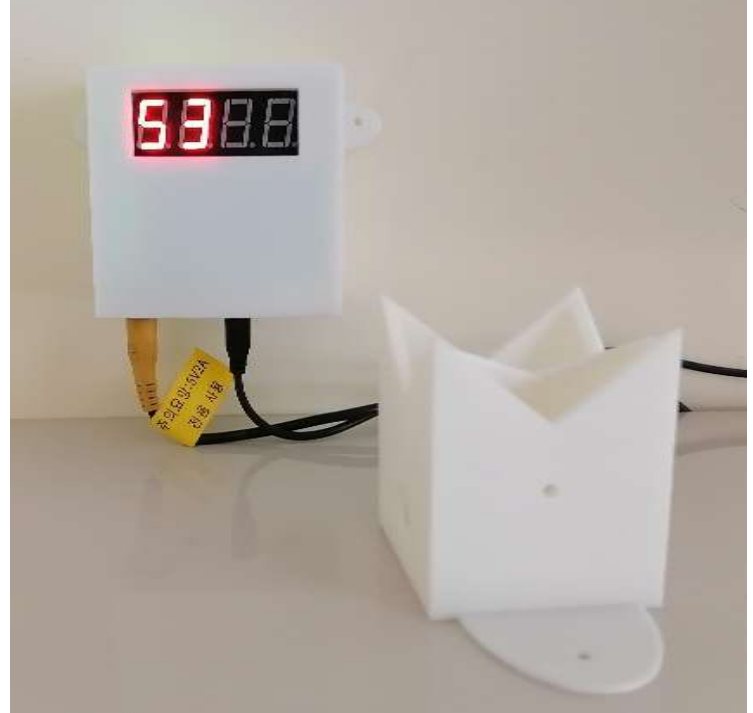

WIFI WATER LEVEL/ **DISTANCE SENSOR** 

DigiPak Smart Level Sensor

#### Specifications:

- 1. Ultrasonic, non-contact water level measurement
- 2. Wi-Fi Capable so you can read the water level through DigiPak Smart App
- 3. On Module Display to also read value directly
- 4. Creates its own Wi-Fi so no need to use home Wi-Fi
- 5. Programmable Display Options:
	- 1) Distance from Sensor
	- 2) Percentage value of Tank Level and
	- 3) Water Level from the Tank Bottom
- 6. Can be connected wirelessly to DigiPak Smart Switch to control a water pump automatically
- 7. Can measure distance from 20 cm up to 3m

## Details:

DigiPak Smart Water Level Sensor uses an ultrasonic sensor to measure distance from the sensor probe to the water level. Its default output is distance measurement. Distance for Top and Bottom Levels can be set to display values as a percentage of tank height or water level height from the bottom settings.

Distance Values are displayed in cm (centimeter).

The sensor can be fixed inside the water tank cover and must face the water. The sensor sends out ultrasonic waves. The Ultrasonic wave hits the water surface and is returned back to sensor which then calculates the distance of water from the sensor. The sensor is water proof and will not be affected by water splashing on the sensor.

The wave spreads out as it moves away from the sensor and will return as soon as it hits an object. Sensor must be placed away from tank sides to avoid false return

Also DigiPak Smart Switch can be slaved to the level sensor to automatically control the water pump.

## Network Setup:

All DigiPak Smart devices come setup with default network "DigiPakSmartHome1" and default password which is setup in DigiPak App and all devices. Out of the box all devices will connect to each other and the app and work seamlessly.

As a safety measure however, user is advised to change the network name and password according to their choice.

## Note: Do not use your home Wi-Fi settings for DigiPak Smart Devices as this will cause a conflict.

If you change the network name and password, you will need to change it on all DigiPak Smart devices as well as setup the new network name and password in DigiPak Smart App on your phone

DigiPak Smart Level Sensor settings can be changed using following commands through send message window of the DigiPak Smart APP

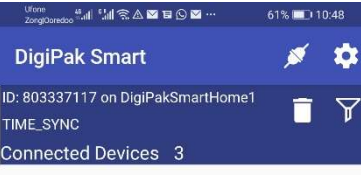

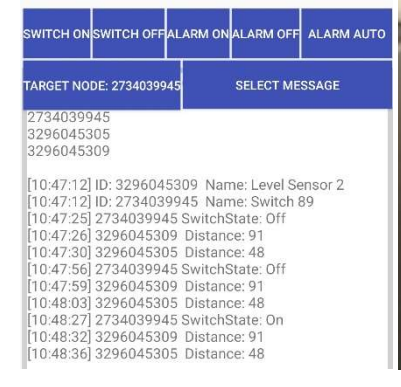

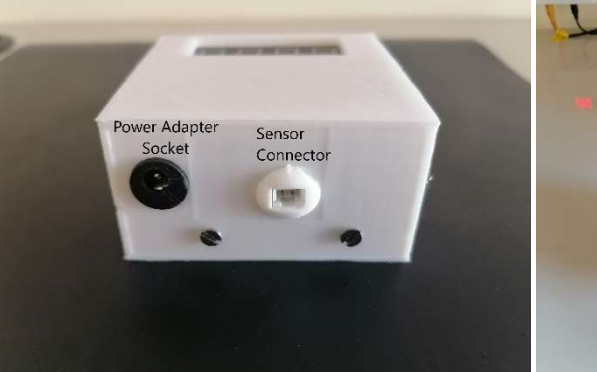

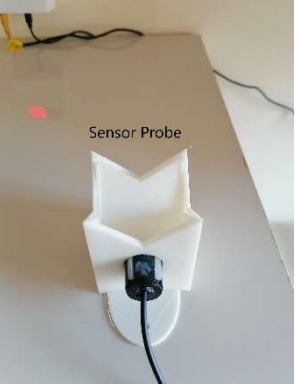

DigiPak Smart App **Control Module** Sensor Probe

### General Commands

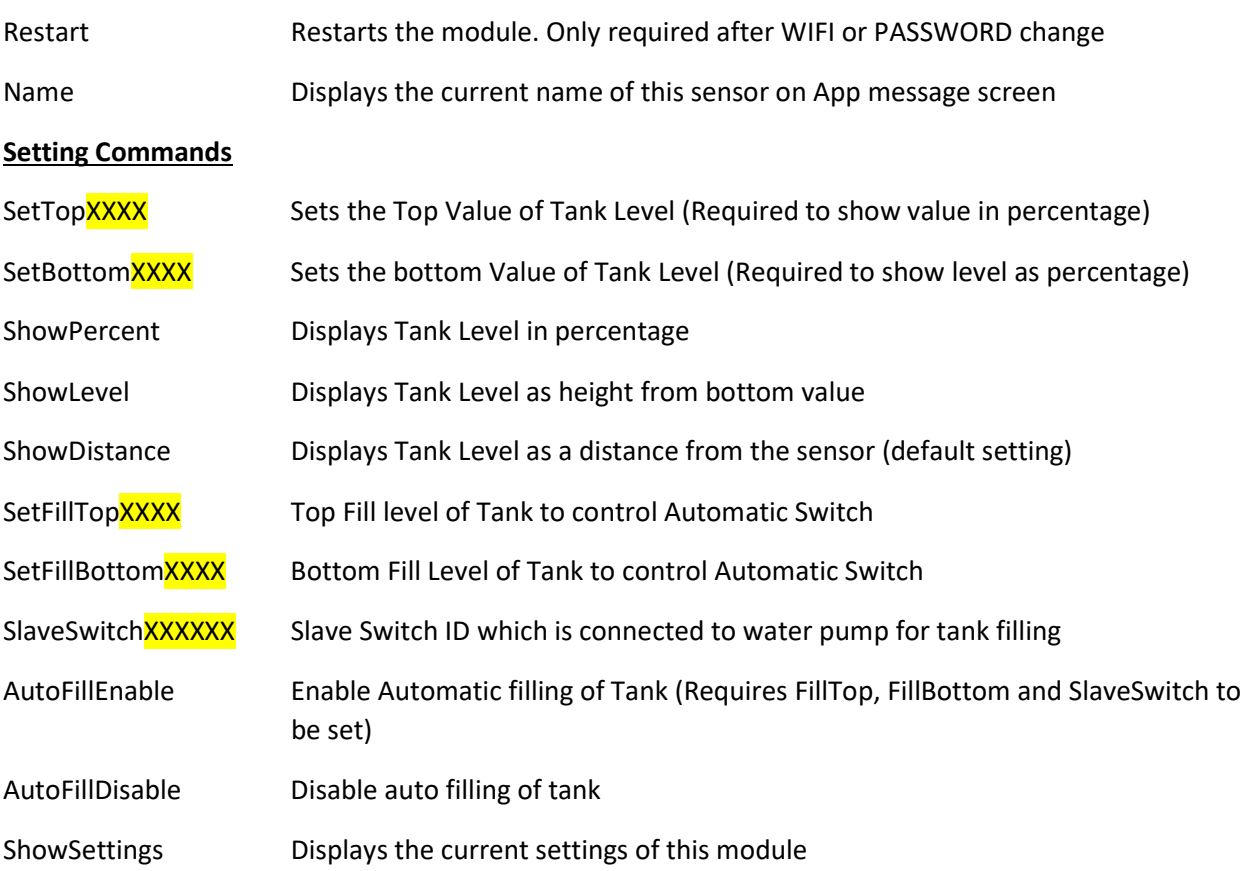

# Network Setup Commands

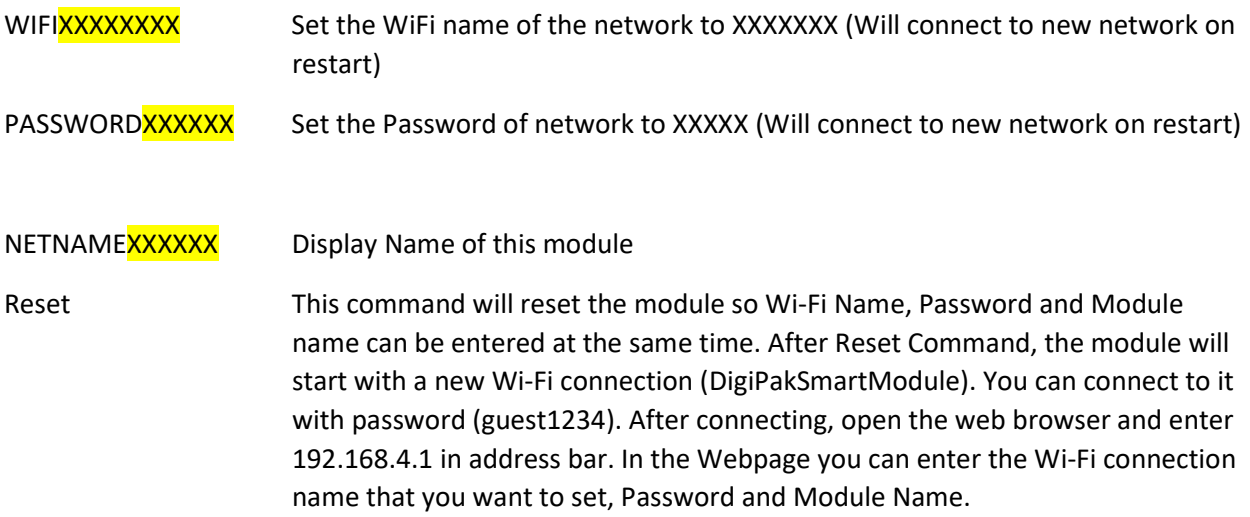

## NOTE:

- 1. Wi-Fi Name and Password needs to be same on all DigiPak Devices and the app on your phone to enable all devices to talk to each other.
- 2. Wi-Fi Network used for DigiPak devices should be different from your home Wi-Fi to function properly.